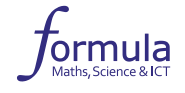

# **Інтегрований модуль «Зображення звичайних дробів 1 у графічних редакторах»**

### **Етап 1**

Рекомендуємо працювати самостійно або в парі. Оберіть графічний редактор для створення малюнку.

#### **Етап 2**

- **1.** Намалюйте робота за поданим нижче описом в графічному редакторі на вибір.
- **2.** Намалюйте роботу голову у формі квадрата. На голові очі у формі кружечків. Далі намалюйте рот, що становить  $\frac{1}{10}$  голови. На голові робота намалюйте головний убір, що займає  $\frac{3}{10}$  голови. Далі – вушка, що дорівнюють  $\frac{3}{6}$  його ока. Переходимо до тулуба, він у формі трикутника. Всередині тулуба ще один трикутник, що займає  $\frac{2}{8}$  всього тулуба. Далі ручки та ніжки. Рука дорівнює  $\frac{1}{8}$  голови, а нога –  $\frac{1}{4}$ . Пальці рук дорівнюють половині рота, пальці ніг – третині. Розташуйте робота на  $\frac{1}{2}$  робочого поля.
- **3.** Виконайте дії зі звичайними дробами та розмалюйте робота. Для цього знайдіть трійки чисел, за допомогою яких закодовано основні кольори робота. Растрове кодування (RGB) полягає в тому, що кольори отримують змішуванням трьох основних кольорів — червоного, зеленого і синього. Відповідно, кожен колір можна описати трьома числами. Для пошуку кольору використайте інтернет, ключові слова «колірна модель RGB» та числа-відповіді.

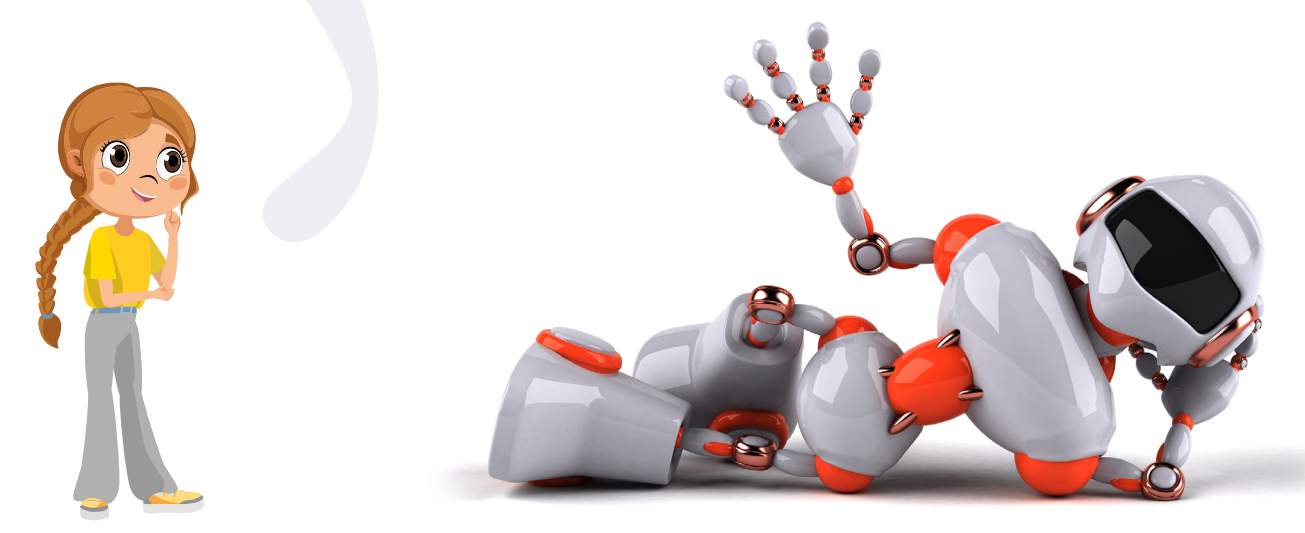

Усі права захищені. Ніяка частина цієї публікації не може бути відтворена, збережена в пошуковій системі або передана в будь-якій іншій формі будь-якими способами без письмового дозволу видавця. © Vector. Math&Science та © Видавництво "Лінгвіст" надає дозвіл на копіювання цих сторінок із позначкою «фотокопія» для вчителів, які працюють за виданнями видавництва «Лінгвіст». За жодних обставин ніяка частина цього матеріалу не може бути скопійована для перепродажу або для іншого використання."

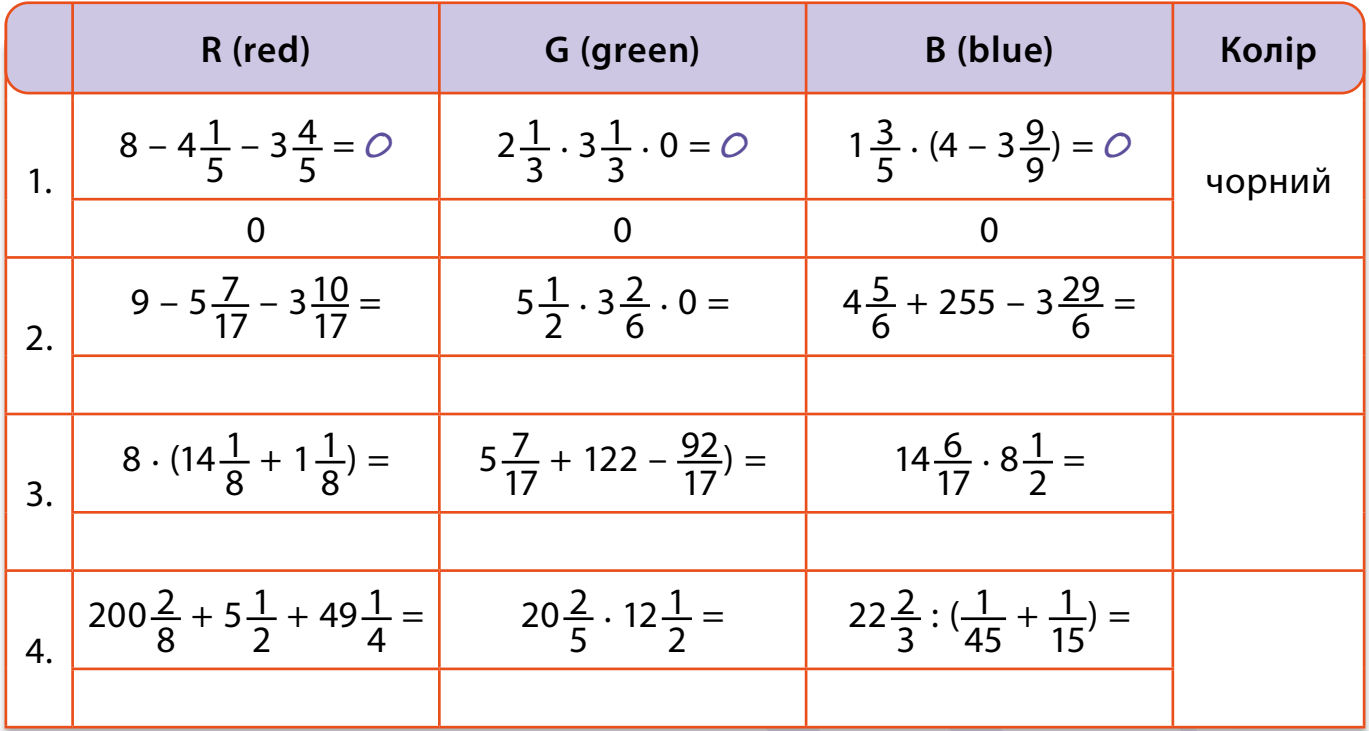

Іншу частину робочого поля доповніть довільними елементами, завершіть композицію.

## **Етап 3**

Продемонструйте свої малюнки усьому класу. Обговоріть з однокласниками та однокласницями способи вирішення поданого математичного завдання. Запропонуйте різні варіанти. Співставте кольорові гами роботів.

## **Етап 4**

- 9 Обговоріть підсумки з усім класом.
- $\checkmark$  Які кольори ви використали для розмальовування робота?
- $\checkmark$  Чий малюнок сподобався найбільше? Чому?
- $\checkmark$  Чи однакові у всіх роботи? Чому?
- $\checkmark$  Що цікавого дізналися?
- $\checkmark$  Що було складним?
- $\checkmark$  Як пов'язані математика, мистецтво та інформатика?

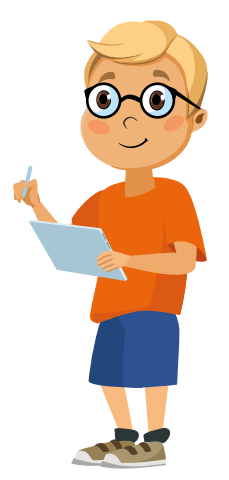